## Chandler Unified School District Infinite Campus (IC) **Student Portal Grades** 1<sup>st</sup> - 6<sup>th</sup>

#### What is it?

It is a logon website "Portal" where you, the student, can access your grade and class attendance. This will help you increase communication with your teachers.

### What do you need to do to start using the Infinite Campus (IC) Student Portal?

You will need to activate your account. You can logon anywhere you have Internet access (at home, in a school or through your Smartphone). The activation is easy, but you'll need to follow these directions.

istrict

**NOTE:** You may find it helpful to print these directions now.

#### How to access:

Go to the Chandler Unified School District homepage: http://www.cusd80.com

- Click on the Parents & Students Tab
- Choose Student Portal-Online Grades
- Click on the Infinite Campus Portal icon

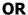

Use this friendly URL: <a href="http://www.cusd80.com/studentportal">http://www.cusd80.com/studentportal</a>

The **Infinite Campus Portal Homepage appears** where you will enter your unique username and password.

Do **not** choose the options under *First time using Campus Portal?*As a student, **you already have a Campus Portal account**.

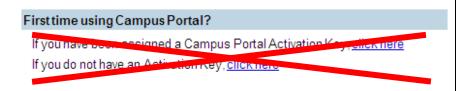

ent Fortal - Online Grades of Ubrary Collections Online

had Soundaries

har's New

visical Activity

e Choice is Yours

USD Elementary School Options

USD Junior High Options USD High School Options

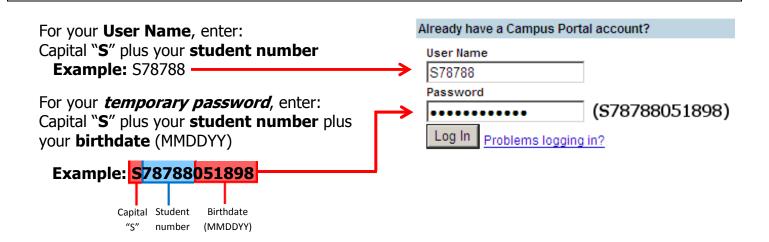

NOW, create your own personalized new password.

#### **Old Password:**

This is the password *you just used*... Capital "**S**" plus your **student number** plus your **birthdate** (MMDDYY)

**Example:** \$78788051898

# Old Password New Password Verify New Password Change Password

#### **New Password:**

Select something easy to remember, but hard for others to guess. NOTE: Your password is *case sensitive*.

Be sure to keep your password in a safe place, and share it with your parents. Enter your new password into both boxes and click the **Change Password** button.

If you forget your password, do not try to logon more than twice or the program will be disabled. If your account becomes disabled please contact your school office.

You may access your child's grades right from your phone. Once you have downloaded the app you will need to enter our district code. Our District code is SSZKYL. You will then use the username and password directions on previous page. If you have already set your account up on a computer use the password you set up.

Please contact Mrs. Lyle, lyle.wendi@cusd80.com, if you have any questions.

Campus Mobile Portal

Infinite Campus also offers a FREE Mobile Portal app from any of the following app stores. Access your grades and assignments from anywhere!

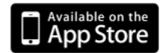

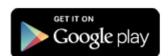

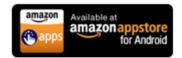